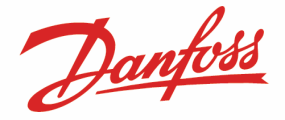

Cette notice d'application explique comment paramétrer un M2 pour une connexion AKM avec un DigiOne SP.

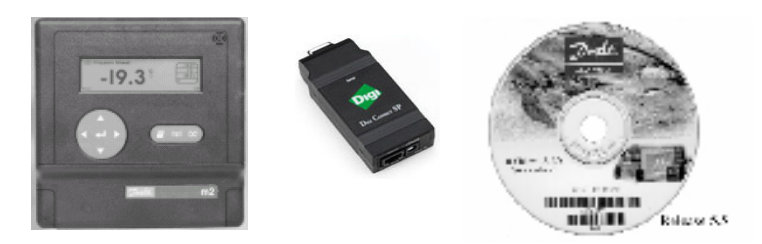

#### Liste du matériel utilisé :

- Un M2 version B3.11
- Un DigiOne SP (alimentation et cordon RS232 fournis) avec un câble Ethernet droit (RJ45/RJ45)
- Un Pc bureautique (Win2K ou WinXp) avec une connexion IP sur réseau LAN
- Le logiciel AKM Danfoss version 5.64

### Préparation du M2 en émulation TCP/IP :

- Installer le DigiOne SP en le connectant au réseau LAN sur le port RS232 du M2 et à son alimentation.
- Dans le M2, choisir le « Menu configuration » (code 291) puis :
	- o dans le menu « Configuration modem », sélectionner la vitesse à « 9600 » et mettre la chaîne de réponse « AT&F<CR>ATE1V1Q3<CR>ATCLOGOUT»
	- o dans le menu « AK Communication Setup » sélectionner « NET 0 ; AK TCP/IP »

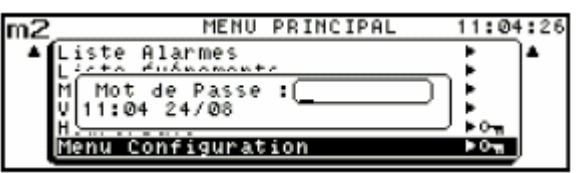

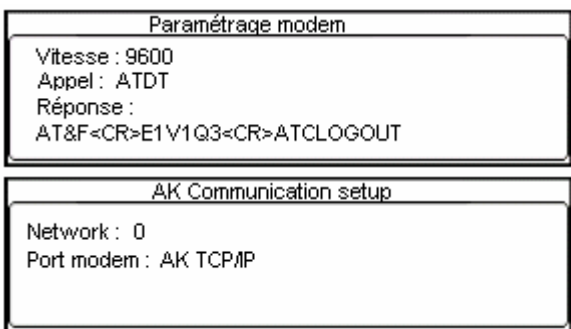

• Resetter le M2 en coupant l'alimentation 220V, puis en shuntant « JP4 » , puis le rallumer.

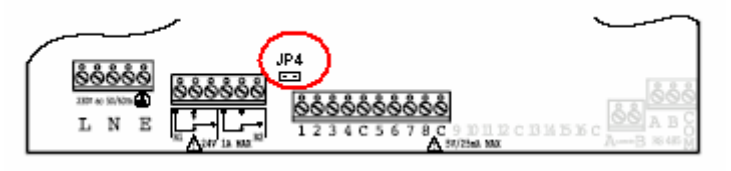

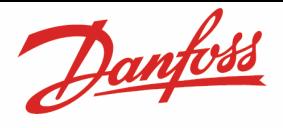

#### Préparation du DigiOne :

• Au besoin, faire un reset usine en maintenant le bouton RAZ appuyer plus de 20s à la mise sous tension du DigiOne (LED rouge qui clignote une fois le reset achevé). La configuration usine est la bonne. Ci-dessous les paramètres importants.

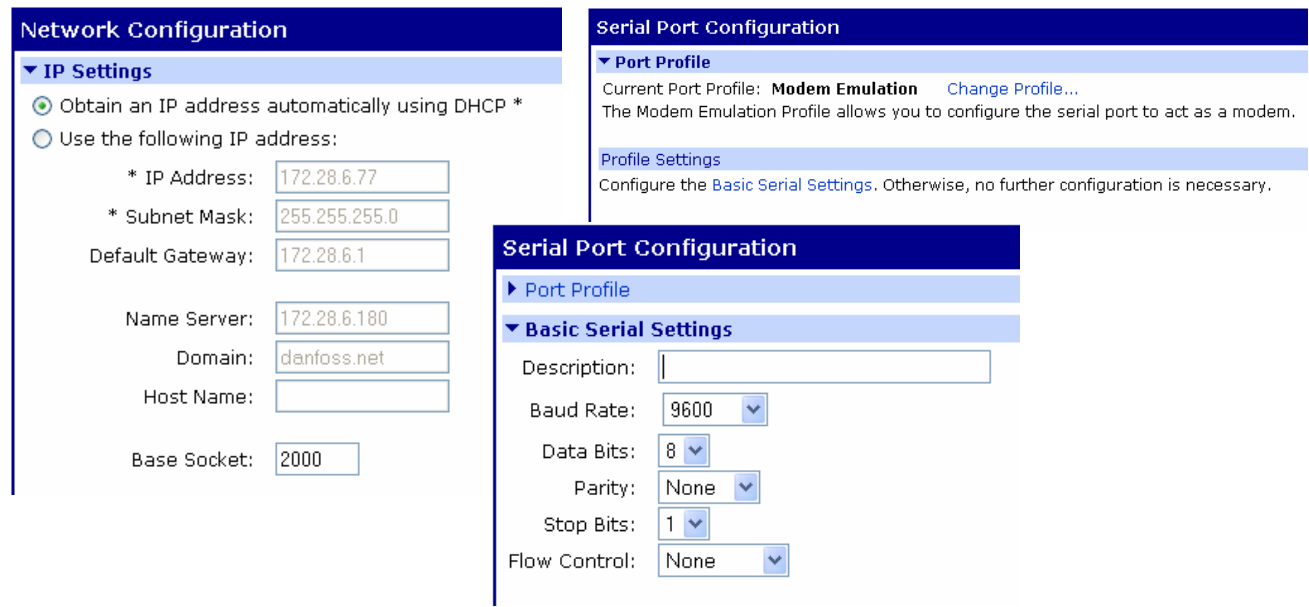

## Préparation de l'AKM :

• Démarrer l'AKM 5.64 (vérifier que la clé parallèle ou usb soit présente) o Dans le menu « Configuration », vérifier les paramètres ci-dessous.

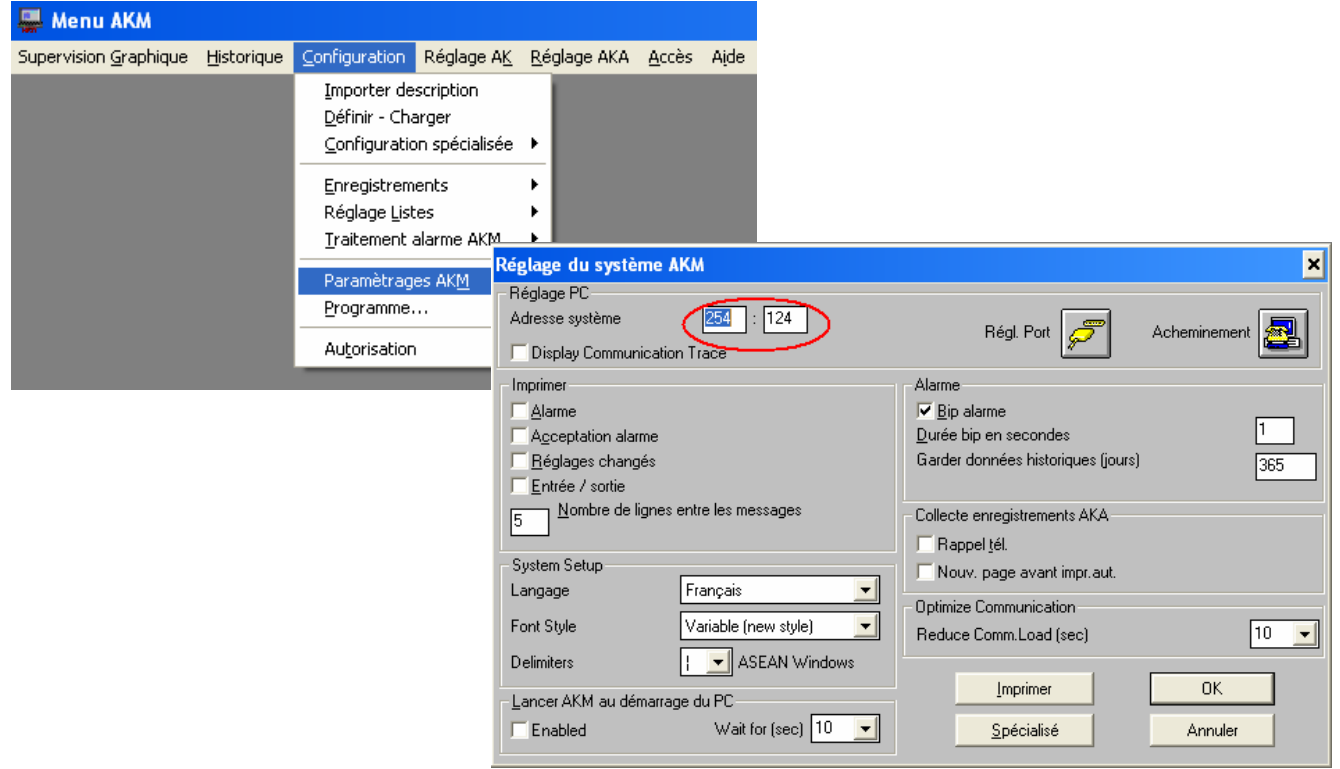

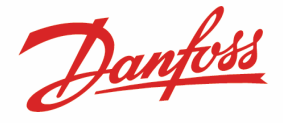

o Puis en sélectionnant l'icône jaune « Réglage port », vérifier les champs suivants. Les adresses « IP Passerelle / Masque Réseau » se complèteront après la 1ère connexion

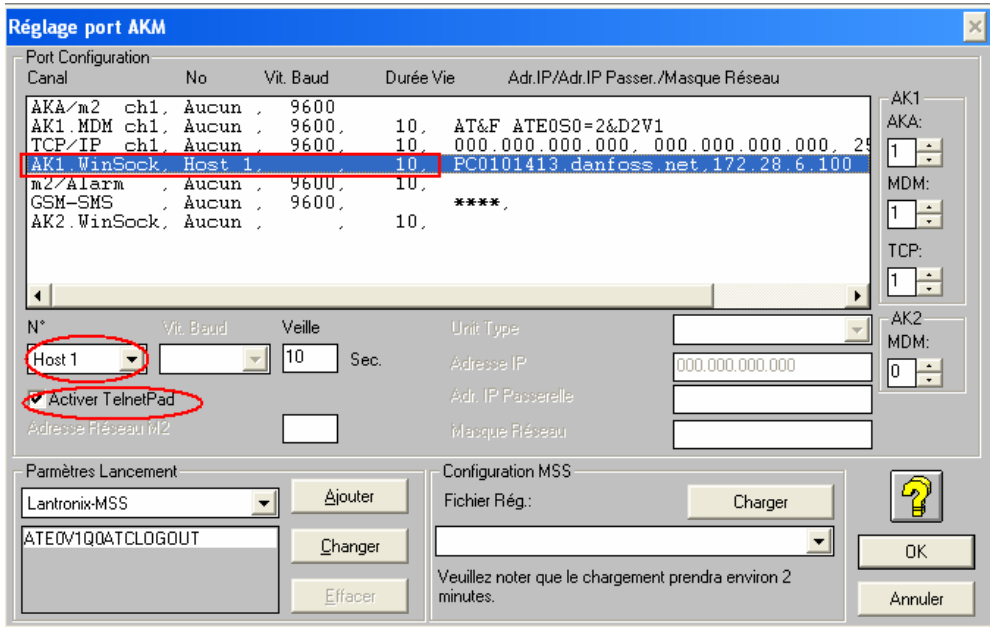

NB : Selon la version de l'AKM, le champ « Host 1 » peut être libellé « Active ».

o Puis en sélectionnant l'icône bleue « Acheminement », vérifier les champs suivants. L'adresse IP est celle du DigiOne SP installé (ici 172.028.006.077).

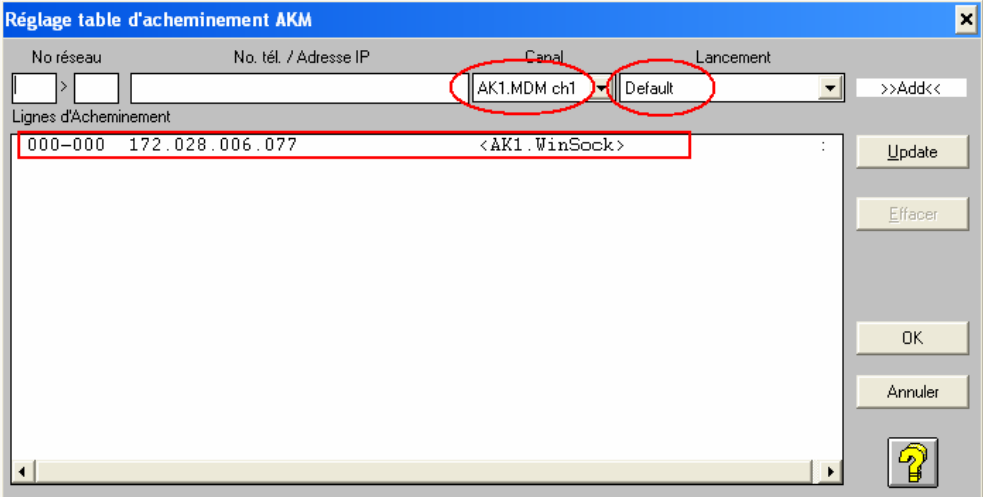

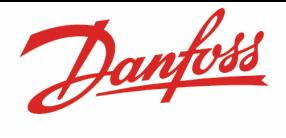

o Dans le menu « Réglage AKA », vérifier les paramètres

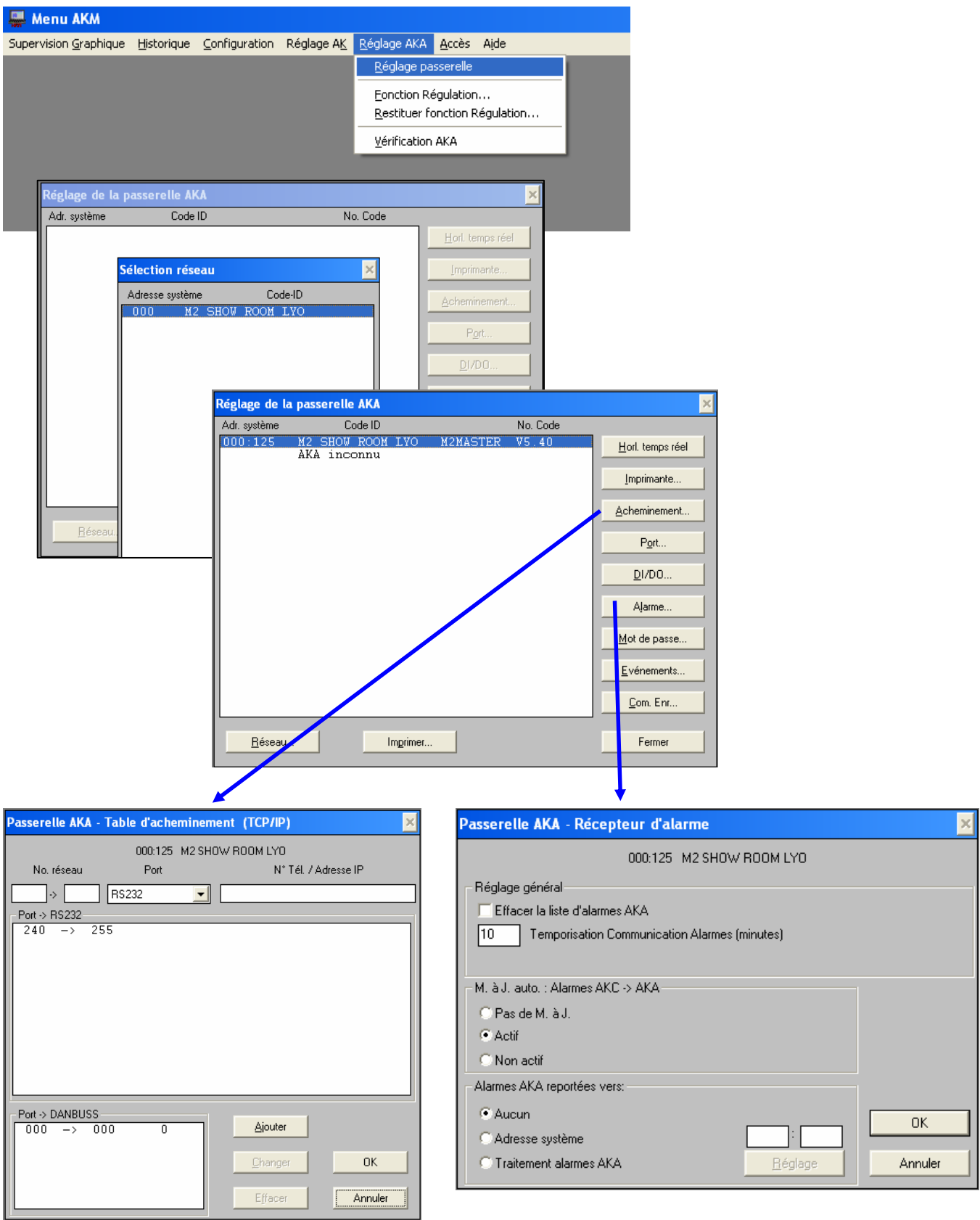

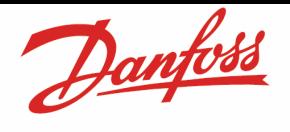

#### Essais de connexion :

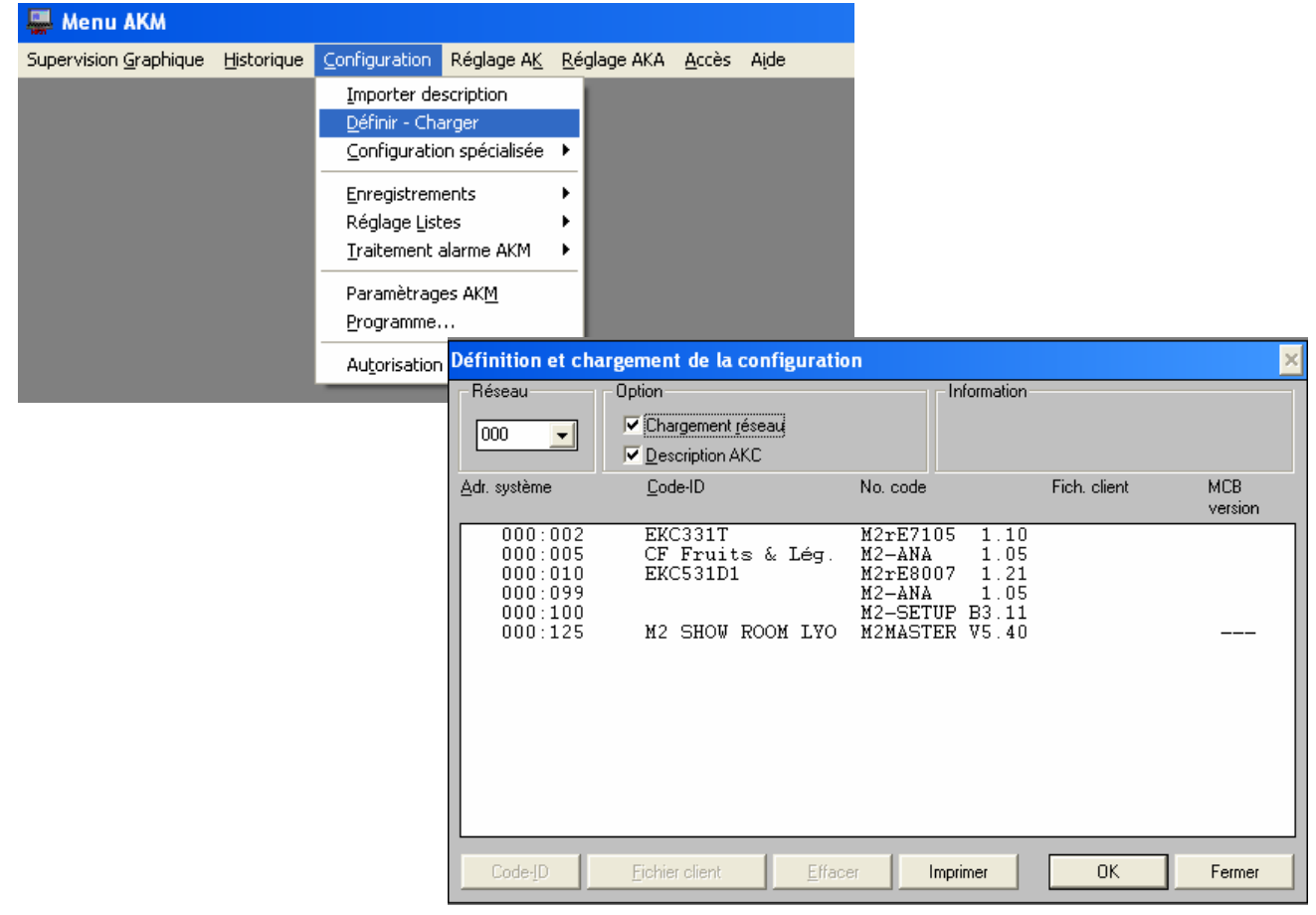

- Choisir le numéro du réseau du M2 (par défaut 0)
- Cocher pour la première connexion « Chargement réseau » et « Description AKC »
- Sauvegarder la configuration.

Le reste de la manipulation de l'AKM est semblable à celle rencontrée avec des régulateurs des gammes EKC / AKC.